## ELEKTRONİK BELGE VE ARŞİV YÖNETİM SİSTEMİ

## Kişisel Belge Klasörlerinden Birim Klasörüne Kopyalama

Birimde yetkilendirilmiş personel belgelerini ortak klasörlere kaldırmakla yükümlüdürler. Oluşturulan belgeler aşağıdaki belirtilen süreçler doğrultusunda ilgili klasörlere belgeyi üreten personel tarafından kopyalanacaktır.

**1.Adım :** Aşağıda Gezinme Alanında belirtildiği gibi kişiye özel sekmesinden belge klasörleri ekranına geçiş yapıyoruz.

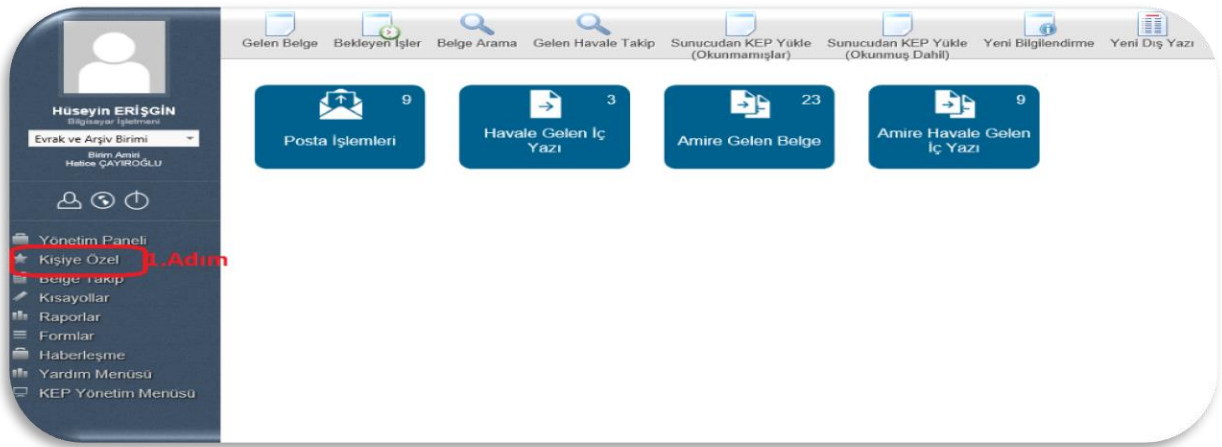

**2.Adım:** Belge klasörleri sekmesine tıklayarak. Kişisel belge ya da birim belge klasörlerine erişebilirsiniz.

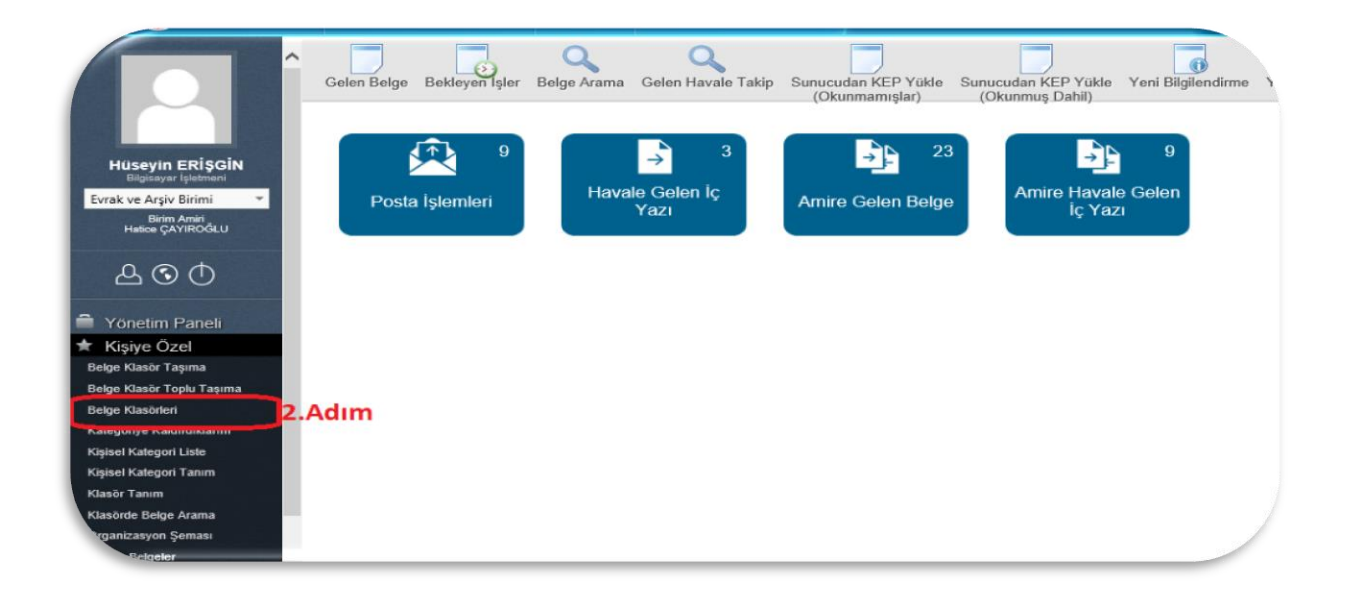

**3.Adım:** Belge klasörlerinden 3. Adımda belirtildiği gibi açılmış olan klasöre tıklayarak belgelere erişimi sağlamış olacaksınız. Devamında **4. Adımda** belirtilen alandan kopyalamak istediğiniz belgeleri seçiyoruz.

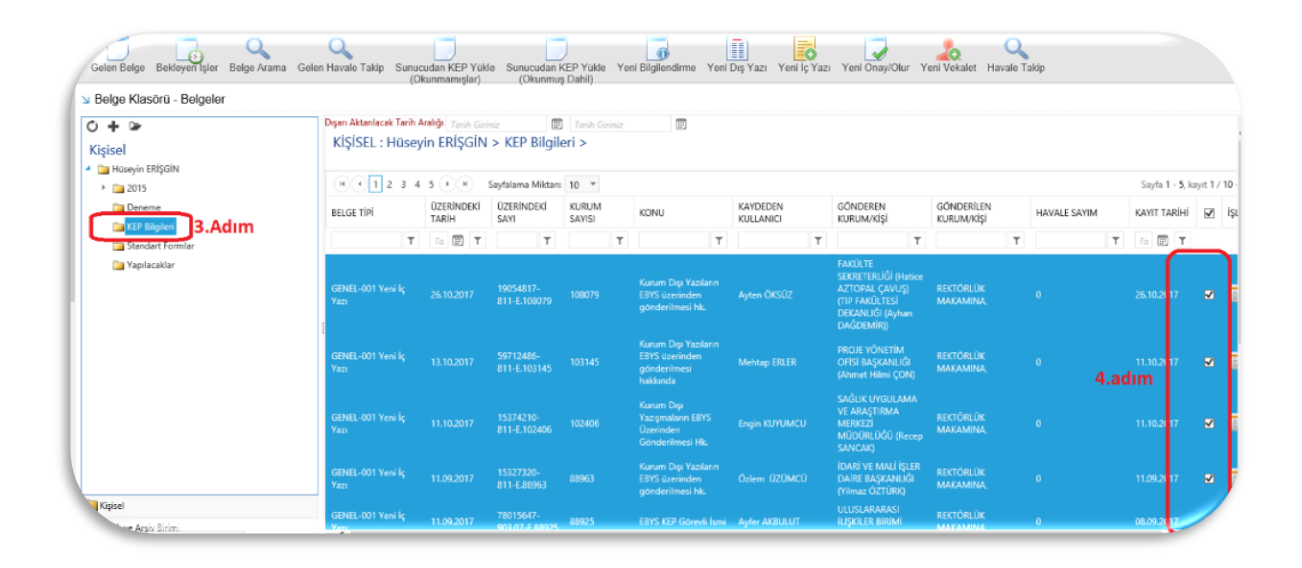

**5.Adım:** Kişisel belge klasörlerindeki belgelerinize tik atıldıktan sonra, hiçbir işlem yapmadan birim belge klasörlerine geçiş yapıp kopyalamak istediğiniz klasörün üzerinde (5.adımda belirtildiği gibi)sağ tuş yapıp **6.Adımda** belirtildiği gibi Seçilen Belgeleri Kopyala butonu ile kişisel belgelerinizi birim belge klasörüne taşımış olacaksınız.

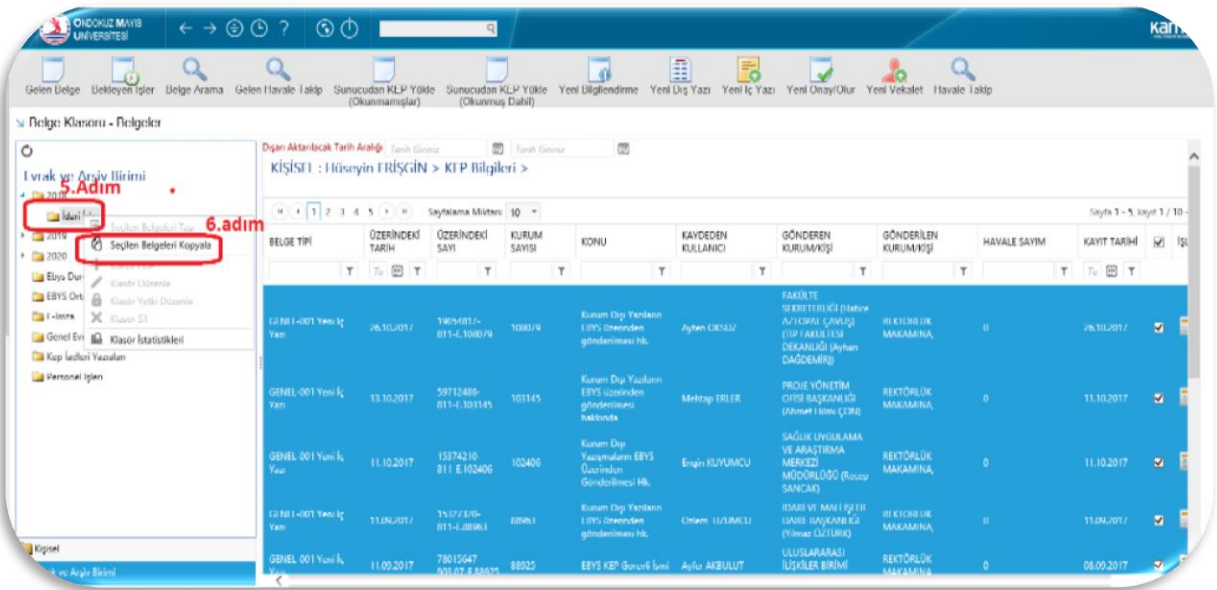